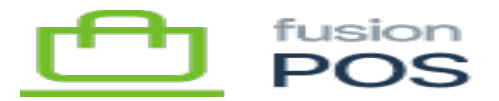

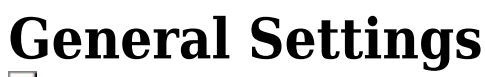

# $\pmb{\times}$

Ξ

**Menu:** Gift Configuration / Settings / General

⊕

**Feature:** Base

仁

**Editions:** Cloud, Corporate, Store

The General settings page enables you to configure several settings that are related to the POS site's behavior and appearance. In most cases the default settings are appropriate.

**a) Site Tab**

**Site Name**

The site name, as it appears on public web pages that are served by the site.

## **Page Title Format**

A Liquid script used to generate page titles for the site's public web pages. The default value is:

{% page\_title Site.SiteName, position: "after", separator: " - " %}

Which will generate page titles like My Site – My Page.

Consult the following links for technical details on how to change this value:

- page title
- [Full Orchard Liquid Reference](https://docs.orchardcore.net/en/dev/docs/reference/modules/Liquid/)

## **Base URL**

Leave this value blank.

#### **Default Time Zone**

Set to the default time zone from which your organization operates. This value is set during tenant installation.

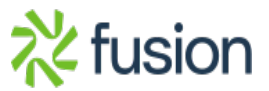

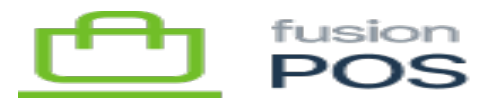

 $\pmb{\times}$ Due to limitations with the current Fusion Register, the time zones for **all** POS tenants and installations within the organization must be the same. Future versions of POS will remove this limitation.

#### **Page Size**

The default number of results to show in paged list data, throughout the site.

# **b) Resources Tab**

Leave these settings with their default values.

The only option that is enabled is Use resources cache busting.

#### **c) Cache**

Leave these settings with their default values (From Environment for cache mode).

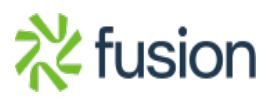